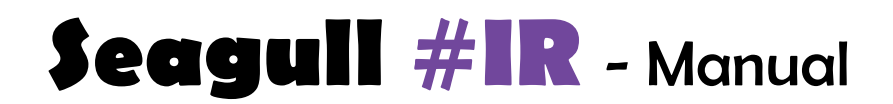

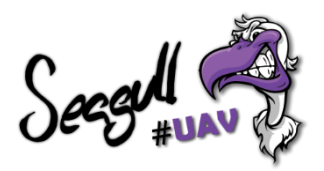

## General information

With Seagull #IR you can easily trigger your camera – either with your R/C transmitter from the ground, or let your Flight Controller do the job. It is a perfect introductory Plug&Play solution, into aerial photography and mapping.

Seagull #IR features 2 modes:

**Picture** ( Shutter release action ) **Video Record** ( Video start/stop – NOTE: Only works with Sony cameras )

Please read this manual thoroughly before connecting and configuring Seagull #IR!

### Configuring your Transmitter

#### Setting up Seagull #IR could not be easier!

Simply select the channel that the device is plugged into and trim the LOW/HIGH values for that channel, until desired modes are met – refer to the table below:

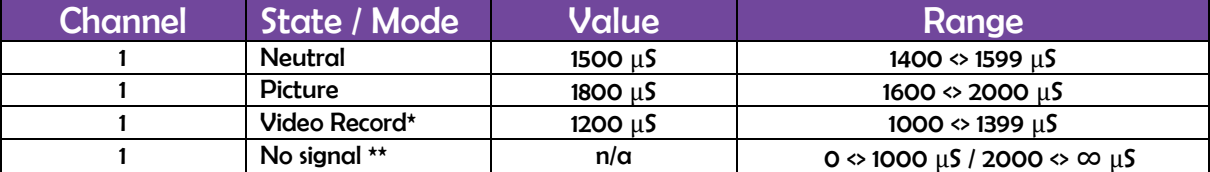

\* Only for Sony cameras ! \*\* Signal out of scope or no input signal ! No signal state will occur when signal is out of the standard R/C PWM signal range or if no signal is received.

Example with Seagull #IR configured to CH7 on a Taranis X9D transmitter:

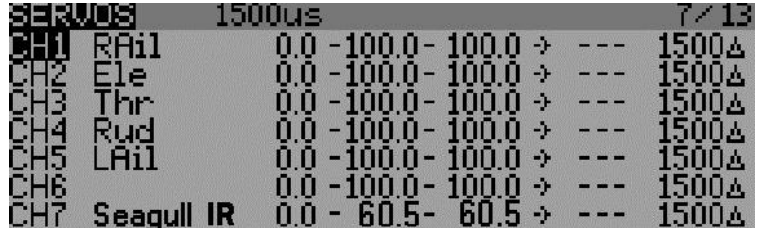

#### Connecting to your Receiver / Flight Controller

Connect the servo cable by following the polarity markings on Seagull IR and connect the other end of servo cable to your Receiver / Flight Controller, with the correct polarity.

Please refer to the manual of your specific R/C radio system or Flight Controller to find out more about how to connect accessories and what ports to utilize.

**NOTE:** for Pixhawk users –#IR is powered by Pixhawks power rail (the middle pin +). Ensure that the rail is powered by BEC or other power source ranging from 3.5-5.5 Volts in order for #IR to function properly.

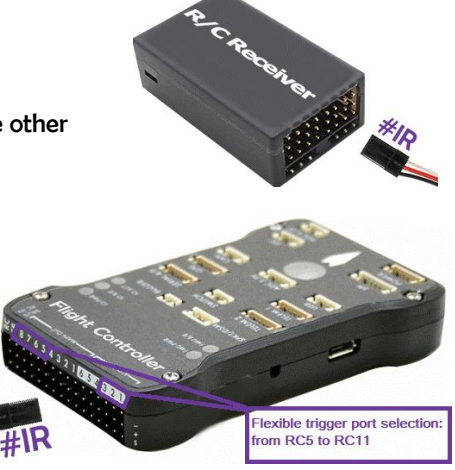

# Setting up Mission Planner / Ground Control

If you wish to trigger Seagull #IR from a Flight Controller, setting it up in Mission Planner is straight forward. Start Mission Planner and follow the steps below.

- 1. Click on **INITIAL SETUP** >> **OPTIONAL HARDWARE** >> **CAMERA GIMBAL**
- 2. **"SHUTTER"** in the drop down list, choose the channel that Seagull #IR is connected to.
- 3. **"PUSHED"** Set the "Value" for the Picture mode

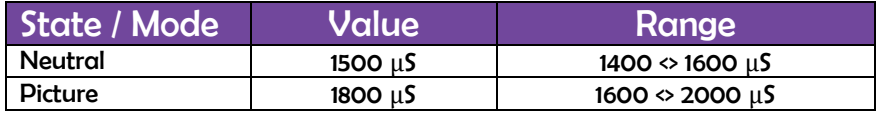

- 4. **"NOT PUSHED"** Set the value "1500" ( Neutral state see table above )
- 5. **"DURATION"** Set the value "10" for Picture mode ( values may vary depending on the camera )

#### Example from Mission Planner:

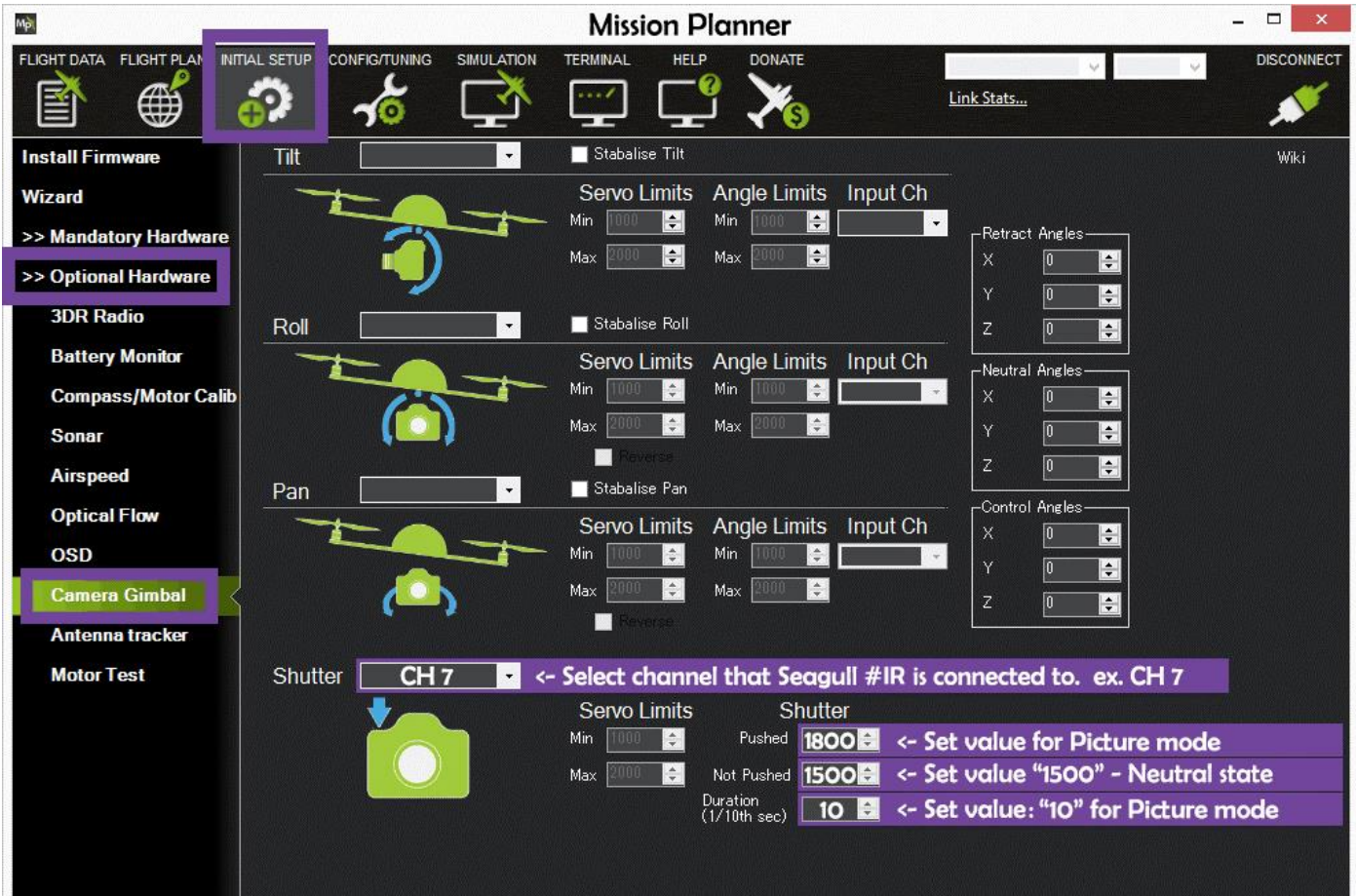

## Troubleshooting

To determine what state Seagull #IR is currently in - simply read the output of the "LED" and match it with the "Action" in the table below.

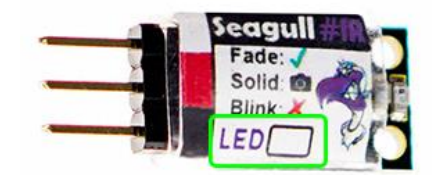

The following table shows the LED readout for the different states / modes.

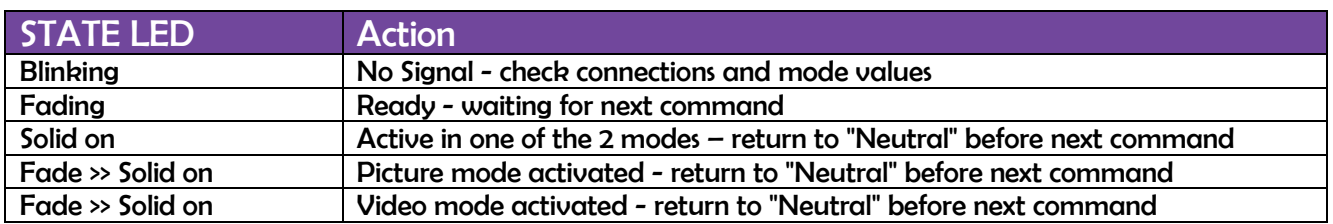

## Technical specifications

- Dimensions: 23.5mm x 9.8mm x 4.4mm
- Weight: 1g ( ~ 4g with servo cable )
- Voltage: 3.5 5.5 volts ( 5 volts recommended do **NOT** exceed 5.5 volts !! )
- Current: 22.5mA max ( maximum current draw )
- Input signal: Standard R/C PWM between 1000 2000μS